# UDM 10 MANUAL

Version V-01.00 Date 24-05-2023

Ε

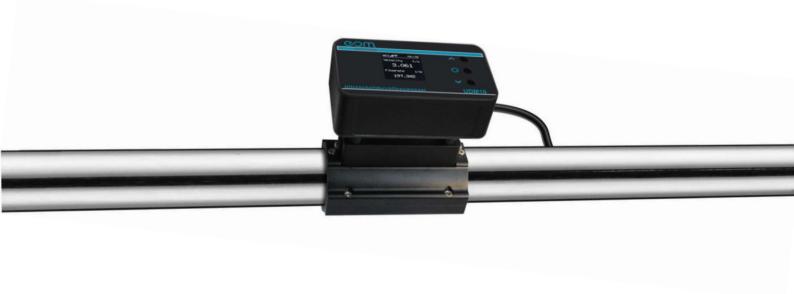

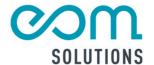

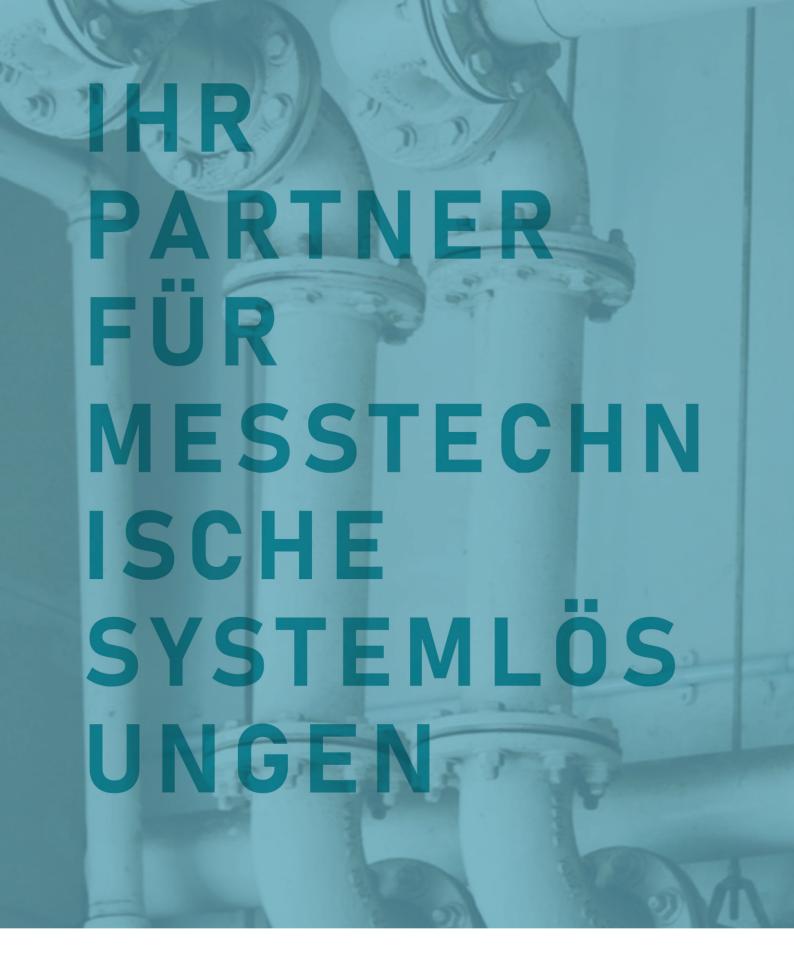

eom-solutions GmbH Energy Optimizing Monitoring

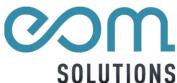

## **UDM101**

Version V-01.00 Date 24-05-2023

UDM101 3

## CONTENT

| 1 NOTICE                                                                                                    | 5                                                           |
|----------------------------------------------------------------------------------------------------|-------------------------------------------------------------|
| 2 TECHNICAL PARAMTER 2.1 Overall Dimension 2.2 Technical Index                                                                                                    | 6-7<br>6<br>7                                               |
| 3 INSTALLATION AND WIRING 3.1 Installations instructions 3.2 Meter wiring 3.3 Quick installation steps                                                                          | 8-9<br>8<br>8<br>9                                          |
| 4 DISPLAY AND SETTINGS 4.1 Display instructions 4.2 Key instructions                                                                                                    | 10<br>10<br>10                                              |
| 5 SELECT MEASUREMENT POINT 5.1 Menu Window Instructions                                                                                                    | 11<br>11                                                    |
| 6 MENU WINDOW INSTRUCTIONS                                                                                                    | 12-13                                                       |
| 7.1 FUJI Protocol 7.2 Communication command 7.3 MODBUS protocol 7.3.1 Use of function code 0x03 7.3.2 Use of function code 0x06 7.3.3 Error solution 7.3.4 Register adress list | 14-31<br>14<br>14-24<br>25-31<br>25<br>25<br>25-26<br>26-31 |
| 8 SUPPLEMENTARY NOTES                                                                                                    | 31-33                                                       |
| 9 CONSTRATIVE TABLE                                                                                                    | 34                                                          |
| 10 STATICAL TABLE                                                                                                    | 35                                                          |
| 11 CONTACT                                                                                                    | 36                                                          |

4 Content

## 1 NOTICE

This instruction manual is appropriate for UDM10 series ultrasonic flowmeter.

This ultrasonic flowmeter adopts ARM.FPGA chip and low-voltage wide-pulse sending technology. This instruction manual contains important information.

Please read carefully before the operation of the flowmeter, avoiding damaging flowmeter and improper use.

This instruction manual will introduce how to use the flowmeter step installation, wiring, quick setup etc. to make it easier to operate.

Understanding more about the menu settings can fulfill your higher requirements with the flowmeters function option and output function.

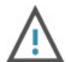

#### **WARNING**

May cause injury.

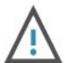

#### **ATTENTION**

May damage the flow meter.

Some of the instructions may be different to the flowmeters you purchased, depending on con figuration requirements, otherwise, there is no indication about the product design and upgrade requirement in the instructions, please refer to the version number, as well as the appendix.

Notice 5

## 2 TECHNICAL PARAMETER

### 2.1 Overall Dimension

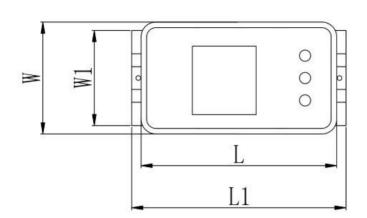

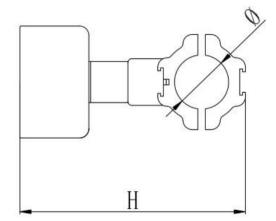

UDM10 overall dimension drawing

| Model | Nominal Outer Diameter |         |         |    |     | L   | L1  | Н   | φ  |
|-------|------------------------|---------|---------|----|-----|-----|-----|-----|----|
|       | Diametei               | A Level | B Level |    |     |     |     |     |    |
| UDM10 | DN20                   | 25~29   | 21~25   | 60 | 51  | 105 | 118 | 121 | 29 |
| ODMIO | DN80                   | 87~91   | 83~87   | 60 | 113 | 105 | 153 | 183 | 91 |

The overall dimensions of the minimum and maximum pipe diameter are listed in the table. Refer to Appendix 1 and Appendix 2 for the specification of clam on and the applicable range of pipe clamp.

6 Technical Parameter

## 2.2 Technical Index

| Performance Index            |                                                                                 |  |
|------------------------------|---------------------------------------------------------------------------------|--|
| Measurable range of velocity | ( 0.03 ~ 5.0 ) m/s                                                              |  |
| Accuracy                     | ± 2% of measured value , velocity > 0.3m/s                                      |  |
| Repeatability                | 0.4%                                                                            |  |
| Range of pipe diameter       | DN20 DN80                                                                       |  |
| Measured medium              | water                                                                           |  |
| Pipe material                | carbon steel, stainless steel, copper, PVC                                      |  |
| Function Index               |                                                                                 |  |
| Communication interface      | RS485 (standard)                                                                |  |
| Communication interface      | Support FUJI protocol and MODBUS protocol                                       |  |
|                              | Range of frequency 2.412~2.484GHz                                               |  |
|                              | Transmitting power:                                                             |  |
|                              | 802.11b 16±2 dBm                                                                |  |
| WIFI(optional)               | 802.11n 13±2 dBm                                                                |  |
| (optional)                   | 802.11g 14±2 dBm                                                                |  |
|                              | Working temperature: -20~85°C                                                   |  |
|                              | Theoretically, the transmission distance can reach 40 meter in open environment |  |
| Output                       | 4-20mA(optional) OCT(optional) , Relay(optional)                                |  |
| Power supply                 | 10~36VDC/500mA                                                                  |  |
| Keyboard                     | 3 touch keys                                                                    |  |
| Display screen               | 1.44" LCD                                                                       |  |
| Tomporature range            | Transmitter installation environment temperature: -10°C ~50°C                   |  |
| Temperature range            | Medium temperature measured by transducer: 0°C ~ 60°C                           |  |
| Humidity                     | Relative humidity 0-99%, no condensation                                        |  |
| IP                           | IP54                                                                            |  |
| Physical Characteristics     |                                                                                 |  |
|                              | All-in-one                                                                      |  |
| Transmitter                  | All-III-Olie                                                                    |  |
| Transmitter Transducer       | Clamp on                                                                        |  |

The accuracy obtained through Gentos's flow standard device may cause error due to the type of pipeline, the type of fluid, temperature, etc. used by customers.

Technical Parameter 7

## 3 INSTALLATION AND WIRING

#### 3.1 Installation instructions

- 1. Read "section 4. Select measurement point" carefully. After the designated location is selected, the area outside the pipe to be installed shall be cleaned up, and the dense part of the pipe shall be selected for installation.
- 2. The central part of the sensor is pated with the company's special coupling pastes. During installation, the coupling pastes shall be extruded to ensure the close fitting between the sensor and the pipe wall without bubbles.

#### 3.2 Meter wiring

1. The flow direction identification shall be consistent with the flow direction in the pipeline. See the following chart for cable instruction.

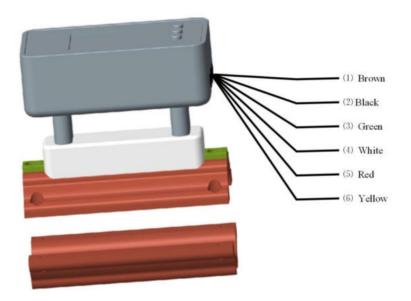

| Function                      | Identification | Color  |
|-------------------------------|----------------|--------|
| Power supply                  | +              | brown  |
| ( 10~36VDC )                  | -              | black  |
| RS485                         | Α              | green  |
|                               | В              | white  |
| Optional                      | +              | red    |
| ( WIFI\4-20mA<br>\OCT\Relay ) | -              | yellow |

#### 3.3 Quick installation steps

Clamp-on flowmeter adoopts all-in-one, only requests simple several steps and simple setup parameters. The flow measurement can be realized by directly clamping it on the pipe section and connecting it to the power supply.

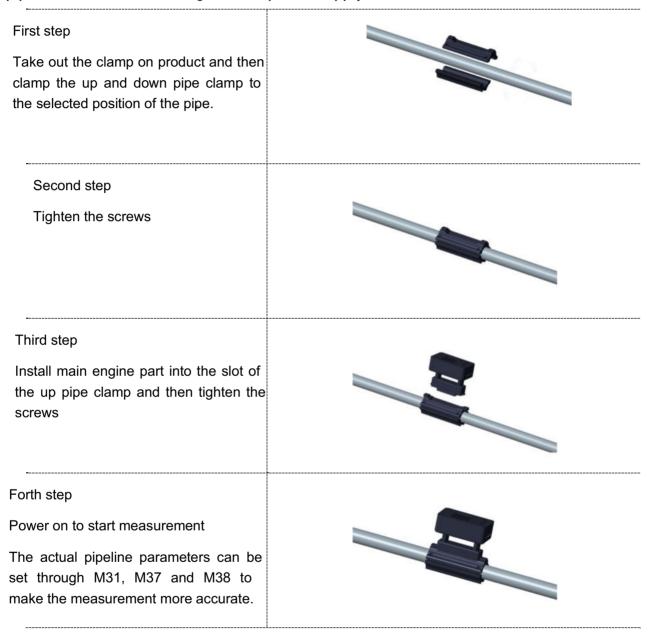

If the clamp is still loose after locked, the black rubber pad (2mm thick) attached to the accessory bag be pasted on both sides of the inner wall of the clamp

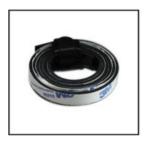

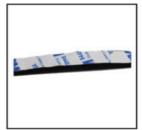

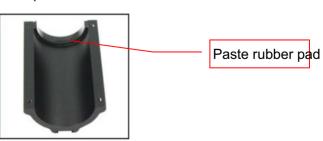

## 4 DISPLAY AND SETTINGS

### 4.1 Display instructions

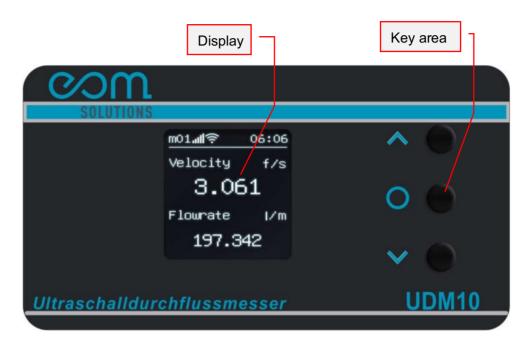

### 4.2 Key instructions

- 1. Akey and VKey are used to select the menu up and down, and okey is used to determine.
- 2. Press A for about 3 seconds and then release it for 4 time s, which can make the display interface rotate counterclockwise 90 degrees display, 180 deg rees display, 270 degrees display and 360 degrees restore display. That is to say, pressing A once more can make the display interface rotate 90 degrees counter-clockwise, which is convenient to s witch the display interface to the appropriate stat in practical use.
- 3. Long press v and then open, you can enter the WIFI connecting n etwork mode(Suitable for meter with WiFi function). See Appendix 3 for details.
- 4. If you press o for 3 seconds or so, you can realize menu jump. A means increase of value, A means decrease of value, and o means right shift of value. If there is a correspon ding menu, you can jump to the corresponding menu. If there is no menu, you ne ed to continue to input until you enter a correct menu.
- 5. Under the optional menu, press the o for shortto make the corresponding selection.

## 5 SELECT MEASUREMENT POINT

This flowmeter is the simplest and most convenient in the installation of all small caliber flowmeters. As long as a suitable measurement point is selected, it can measure by clamping the product pipe section area and the water supply end on the pipeline.

When selecting the measurement point, it is necessa ry to select the pipe section with uniform distribu tion of fluid flow field to ensure the measuring accuracy. When installing, the following principles should be followed:

Select a section filled with fluid, such as the vertical part of the pipeline (fluid preferably flows upward) or the horizontal section filled with fluid.

The measuring point should be a uniform straight pipe with 10 times diameter (10D) from upstream and 5 times diameter (5D) from downstream. There are no valves, elbows, diameter-changing devices in this range. The length of straight pipe section is recommended to use the values shown in the table below.

It is necessary to ensure that the temperature at t he measuring point is within the working range.

Considering the scaling condition on the inner wall of the pipe, the non-scaling pipe section is selected to measure as far as possible, and the pipe section with uniform and dense material and easy to transmit ultrasonic wave is selected.

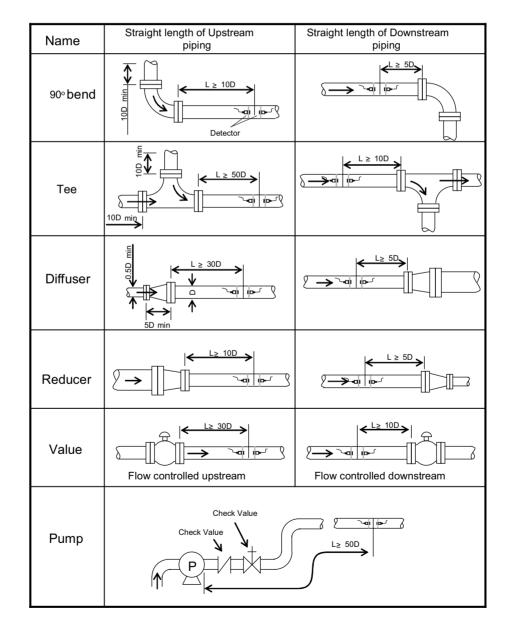

## **6 MENU WINDOW INSTRUCTIONS**

| Menu Type                                                                                        | Menu<br>Window | Function Instructions Remarks                                                                  |                                                                                                    |
|--------------------------------------------------------------------------------------------------|----------------|------------------------------------------------------------------------------------------------|----------------------------------------------------------------------------------------------------|
|                                                                                                  | M01            | Display instantaneous velocity and flow                                                        |                                                                                                    |
| Flow<br>information                                                                              | M02            | Display instantaneous flow and flow accumulation                                               |                                                                                                    |
| Current loop information                                                                         | M19            | Display output current and calibration status  Suitable for supporting 4-20mA functional meter |                                                                                                    |
|                                                                                                  | M20            | Display date                                                                                   | Modify date by key                                                                                                    |
| Meter information                                                                                | M21            | Display time                                                                                   | Modify time by key                                                                                                    |
|                                                                                                  | M22            | Display serial number and version number                                                       | per                                                                                                    |
| Diagnostic information                                                                           | M28            | Display signal quality and measurement status                                                  |                                                                                                    |
| M31                                                                                              |                | Display instantaneous flow and pipe material                                                   | The pipe material includes carbon steel, stainless steel, copper pipe and PVC, one of which is selected by the manufacturer when leaving the factory |
| Measurement<br>settings                                                                          | M37            | Set pipelineoutside diameter                                                                   |                                                                                                    |
|                                                                                                  | M38            | Set pipeline wall thickness                                                                    |                                                                                                    |
|                                                                                                  | M39            | Set flow offset                                                                                |                                                                                                    |
| Current loop                                                                                     | M45            | Set the flow corresponding to 4mA                                                              | Suitable for supporting 4-20mA                                                                                                    |
| setting                                                                                          | M46            | Set the flow corresponding to 20mA                                                             | functional meter                                                                                                    |
| M50 Display instantaneous flow and select flowptional unit: m3/h (defaunit gpm(UK), cfm, gpm(USA |                | pwptional unit: m3/h (default), l/m, gpm(UK), cfm, gpm(USA)                                    |                                                                                                    |
| Unit setting                                                                                     | M51            | Display instantaneous velocity and selectivelocity unit                                        | Optional unit: m/s (default), f/s, yd/s                                                                                                    |
|                                                                                                  | M52            | Show pipe inside diameter and select length units                                              | Optional: mm(default), in                                                                                                    |

12 Menu Window Instruction

| OCT setting         | M55 | Configure OCT output trigger mode                                      | General optional: off, frequency output (default), no signal, low flow alarm, high flow alarm, flow accumulation pulse, batch flow trigger  Ultrasonic heating (cooling) can also be selected: energy accumulation pulse, batch cooling trigger, batch heating trigger |
|---------------------|-----|------------------------------------------------------------------------|----------------------------------------------------------------------------------------------------|
|                     | M56 | Set up OCT output minimum frequency                                    |                                                                                                    |
|                     | M57 | Set up OCT output maximum frequency                                    |                                                                                                    |
|                     | M58 | Set up OCT output minimum flow                                         |                                                                                                    |
|                     | M59 | Set up OCT output maximum flow                                         |                                                                                                    |
|                     | M60 | Display power-off flow and select baud rate                            | Optional baud rate: 4800, 9600, 14400, 19200, 38400, 50400, 57600, 76800, 115200                                                                                                    |
| Other setting       | M61 | Display power off date and select<br>Chinese-English switch            |                                                                                                    |
| M63                 |     | Set network address code                                               |                                                                                                    |
| Relay setting M65   |     | Configure Relay output triggerd <b>e</b> o                             | General optional: off, frequency output (default), no signal, low flow alarm, high flow alarm, flow accumulation pulse, batch flow trigger  Ultrasonic heating (cooling) can also be selected: energy accumulation pulse, batch cooling trigger, batch heating trigger |
|                     | M66 | Set flow or heating/Cooling batch controvalue of OCT and Relay         | See supplementary note 7. 6. (10)                                                                                                    |
| Shared settings     | M67 | Sett the lower limit of instantaneous flow alarm from OCT and Relay    | See supplementary note 7. 6. (3)                                                                                                    |
| about OCT and Relay | M68 | Setting the upper limit of instantaneous flow alarm from OCT and Relay | See supplementary note 7. 6. (3)                                                                                                    |
|                     | M69 | Set flow or cooling/heating pulse single quantity of OCT and Relay     | See supplementary note 7. 6. (10)                                                                                                    |
|                     | M71 | Display flow accumulation and select switch flow accumulation          |                                                                                                    |
| Switch setting      | M72 | Display flow accumulation and select clear accumulated flow            |                                                                                                    |
|                     | M75 | Display machine running time and selector restore factory settings     | t                                                                                                    |

## 7 COMMUNICATION PROTOCOL

### 7.1 FUJI protocol

The FUJI protocol of the meter adopts the mode of reply communication, and the upper system requests the meter to reply by issuing "commands". The baud rate of asynchronous communication (main workstation, computer system, secondary workstation, ultrasonic flowmeter) is usually 9600bps. Single byte data format (10 bits): 1 starting bits, 1 stop bits and 8 data bits . Check bit: NONE.

#### 7.2 Communication command

The basic commands are represented by data strings—and the end of the command is indicated by a carriage return line break. They are characterized by arbitra—ry data length. The commands commonly used are shown in the following table:

| Command | Command Meaning                        | Remarks                                                                                                    |
|---------|----------------------------------------|----------------------------------------------------------------------------------------------------|
|         |                                        | Write command without parameters;                                                                                                    |
| CET     | Clear energy                           | This command will clear the heating energy accumulation and cooling energy accumulation;                                                                        |
| CET     | accumulation                           | The command is suitable for cooling and heating energy meter;                                                                                                   |
|         |                                        | 4. Error returns "memory error", and success return s "OK".                                                                                                    |
|         |                                        | Write command without parameters;                                                                                                    |
| CFT     | Clear flow accumulation                | 2. This command will clear the flow accumulation;                                                                                                    |
|         | accamalasen                            | 3. Error returns "memory error", and success returns "OK".                                                                                                    |
|         |                                        | Write command with parameters;                                                                                                    |
|         | Set current loop<br>4-20mA output mode | 2. For parameter 0, 4-20mA means set output according ng to flow; for parameter 1, 4-20mA means set output according to flow, and other values are not defined; |
| CLM     |                                        | 3. The settings will be saved;;                                                                                                    |
|         |                                        | The command is suitable for supporting 4-20mAh f unctional meter;                                                                                               |
|         |                                        | Setting error returns "Set error"; Storage error returns"memory error"; and Success returns "OK".                                                               |
|         |                                        | 1. Read command;                                                                                                    |
| DATE    | Read date                              | 2. The return date format is yyyy-mm-dd(week).                                                                                                    |
|         | Dariting and the                       | 1. Read command;                                                                                                    |
| DI+     | Positive accumulation of flow          | 2. When the value exceeds 10 ^ 8, the accuracy will be lost, whichever is displayed;                                                                            |
| D:-     | Read network address                   | 1. Read command;                                                                                                    |
| DID     |                                        | 2. The return value is in decimal.                                                                                                    |
| DIE     | Accumulated energy                     | 1. Read command;                                                                                                    |
|         | 1.000                                  | 2. When the value exceeds 10 ^ 8, the accuracy will be lost,                                                                                                    |

|       |                               | whichever is displayed;                                                                                            |
|-------|-------------------------------|----------------------------------------------------------------------------------------------------|
|       |                               | This command is suitable for cooling and heating energy meter.                                                     |
|       |                               | 1. Read command;                                                                                                   |
| DIE+  | Accumulated heating           | When the value exceeds 10 ^ 8, the accuracy will be lost,     whichever is displayed;                              |
|       | energy                        | This command is suitable for cooling and heating energy meter.                                                     |
|       |                               | 1. Read command;                                                                                                   |
| DIE-  | Accumulated cooling           | When the value exceeds 10 ^ 8, the accuracy will be lost,     whichever is displayed;                              |
|       | energy                        | This command is suitable for cooling and heating energy meter.                                                     |
| 5     | Instantaneous flow per        | 1. Read command,                                                                                                   |
| DQD   | day                           | This command reads the instantaneous flow in one day.                                                              |
| DQH   | Instantaneous flow per        | 1. Read command,                                                                                                   |
| DQII  | hour                          | 2. This command reads the instantaneous flow in one hour.                                                          |
| DOM   | Instantaneous flow per minute | 1. Read command,                                                                                                   |
| DQM   |                               | This command reads the instantaneous flow in one minute.                                                           |
| B00   | Instantaneous flow per        | 1. Read command,                                                                                                   |
| DQS   | second                        | This command reads the instantaneous flow in one second.                                                           |
|       |                               | 1. Read command;                                                                                                   |
| DV    | Read velocity                 | 2. The value changes according to the change of velocity unit.                                                     |
|       |                               | 1. Read command;                                                                                                   |
| E+    | Instantaneous heating energy  | The command is suitable for cooling and heating energy meter                                                       |
|       |                               | 1. Read command;                                                                                                   |
| E-    | Instantaneous cooling energy  | 2. The command is suitable for cooling and heating energy meter                                                    |
|       |                               | 1. Read command;                                                                                                   |
| ESN   | Read serial number            | If the serial number is wrong, return to "error" . If it is successful, return to the corresponding serial number. |
|       |                               | Write commands with parameters, for example: FLL OR12;                                                             |
|       | 0.111.5                       | The default value is 12. It is recommended not to exceed 6 characters in the setting string;                       |
| FLOOR | Set the floor of the meter    | 3. The settings will be saved;                                                                                     |
|       |                               | 4. The command is suitable for supporting WIfFi functional meters;                                                 |
|       |                               | 5. Set error return s" Set error", memory error return s" Memory                                                   |

|        |                                                                                | error", and success returns"OK".                                                                                                    |
|--------|--------------------------------------------------------------------------------|----------------------------------------------------------------------------------------------------|
|        |                                                                                | Read instructions;                                                                                                    |
| JH     | Return vendor information                                                      | 2.The command always returns to the corresponding string correctly.                                                                                                    |
| MENU   | Display menu jump                                                              | Write command with parameters, for example: MENU 2;     If the display menu does not exist, return to "error". If the display menu exists, jump to the corresponding menu.                                                                                                    |
| MER    | Storage error and attempt to repair                                            | Write command without parameters;     If the repair fails, the corresponding prompt message will be returned. If the repair is successful, the "OK" will be returned.                                                                                                    |
| MPAS   | Set MODBUS register<br>address to be<br>compatible with our<br>previous models | 1. Write commands with parameters, for example: MPA S1;  2. Parameter 0 indicates incompatibility (default), and non-0 indicates compatibility;  3. It is compatible with the numerical data type in the Modbus protocol of the previous model, and the string data type is not compatible with the meter except the serial number;  4. The settings will be saved;  5. Set error returns "Set error", memory error returns "Memory error", and success returns "OK".                                                                                                    |
| MPRO   | Modbus reverse output switch                                                   | <ol> <li>Write commands with parameters, for example: MPR O1;</li> <li>Parameter 0 indicates no reverse output (default ), and parameter non-0 indicates reverse output;</li> <li>The standard Modbus protocol is that the low byte of output is in the front and the high byte is in the back. This command can output the high byte first and the low byte last (the check code is still the low 8 bits first and the high 8 bits last );</li> <li>The settings will be saved;</li> <li>Set error returns "Set error", memory error returns "Memory error", and success returns "OK".</li> </ol> |
| README | Read storage error                                                             | Read commands;     Return the storage error prompt string.                                                                                                    |
| READSE | Read error type of system                                                      | 1. Read command;  2. Return error code and error prompt string. Error code 0 indicates no error, error code 1 indicates storage error, error code 2 indicates display error, error code 3 indicates RTC error, and error code 4 indicates network error.                                                                                                    |
| ROOM   | Set the room number of the number                                              | 1. Write commands with parameters, for example: ROO M12; 2. The default value is 12. It is recommended not to exceed 6 characters in the setting string; 3. The settings will be saved; 4. The command is suitable for supporting 4-20mA WIfFi functional meters; 5. Set error re turn s" Set error", memory error return s" Memory                                                                                                    |

|        |                                                | error", and success returns"OK".                                                                                                    |
|--------|------------------------------------------------|----------------------------------------------------------------------------------------------------|
|        | Set whether to return                          | Write commands with parameters, for example: RUN                                                                                                    |
| DI WIT |                                                | 2. parameter 0 is set to return data without unit, and parameter non 0 is set to return data with unit (default);                                                                                                    |
| RUNIT  | unit when reading data such as flow            | 3. The settings will be saved;                                                                                                    |
|        |                                                | 4. Set error returns "Set error", memory error returns "Memory error", and success returns "OK".                                                                                                    |
|        |                                                | Write instructions with parameters, for example: SBCE300.5;                                                                                                    |
|        |                                                | 2. The setting value changes according to the change of the unit;                                                                                                    |
|        |                                                | 3. The settings will be saved;                                                                                                    |
|        |                                                | The instruction is applicable to instruments supporting OCT or relay functions;                                                                                                    |
| SBCE   | Set batch control value of cooling and heating | 5. Return "set error" when setting error, return "memory error" when storage error, and return "OK" when success;                                                                                                    |
|        |                                                | 6. Remarks: this value has effect on both heating and cooling and it has effect on relay and OCT at the same time . When the heating or cooling accumulates to this set value, OCT or relay outputs high electrical level and keeps high electrical level until triggering again: set OCT or relay batch heating or cooling control mode to complete triggering. |
|        |                                                | Write instructions with parameters, for example: SBCF300.5;                                                                                                    |
|        |                                                | 2. The setting value changes according to the change of the unit;                                                                                                    |
|        |                                                | 3. The settings will be saved;                                                                                                    |
|        | Set flow batch control<br>value                | The instruction is applicable to instruments supporting OCT or relay functions;                                                                                                    |
| SBCF   |                                                | 5. Return "set error" when setting error, return "memory error" when storage error, and return "OK" when success;                                                                                                    |
|        |                                                | 6. Remark: this value works for OCT and relay at the same time. When the flow accumulates to this set value, Oct or relay outputs high electrical level and keeps high electrical level until triggering again: set OCT or relay batch flow control mode to complete triggering.                                                                                 |
|        |                                                | Write commands with parameters, for example: SCH 100;                                                                                                    |
|        |                                                | The setting value will be changed depending on change of the unit                                                                                                    |
|        |                                                | 3. The settings will be saved;                                                                                                    |
| SCH    | Set the corresponding flow value of 20mA       | 4. The command is suitable for supporting 4-20mA functional meters;                                                                                                    |
|        |                                                | 5. Set error returns "Set error", memory error returns "Memory error", and success returns "OK".                                                                                                    |
|        |                                                | 6. Note: when 4-20mA is configured to output according to flow, the upper limit of flow is set; when output according to velocity, the upper limit of velocity is set.                                                                                                    |

|       |                                                                          | Write commands with parameters, for example: SCL 0;     The setting value will be changed depending on change of the                                                                                                    |
|-------|--------------------------------------------------------------------------|----------------------------------------------------------------------------------------------------|
|       |                                                                          | unit; The default is 0.                                                                                                    |
|       |                                                                          | 3. The settings will be saved;                                                                                                    |
| SCL   | Set the corresponding flow value of 4mA                                  | 4. The command is suitable for supporting 4-20mA functional meters;                                                                                                    |
|       |                                                                          | 5. Set error returns "Set error", memory error returns "Memory error", and success returns "OK".                                                                                                    |
|       |                                                                          | 6. Note: when 4-20mA is configured to output according to flow, the upper limit of flow is set; when output a ccording to velocity, the upper limit of velocity is set.                                                                                         |
|       |                                                                          | Write instructions without parameters;                                                                                                    |
| SCM   | Set the temporary<br>communication mode<br>of 485 to stand-alone<br>mode | The setting will not be saved and will be restored to the bus networking mode (default mode) after power failure. The function of this command is: when the communication address or command is wrong, there will be corresponding prompt information returned; |
|       |                                                                          | 3. The command always returns "OK".                                                                                                    |
|       | Set date                                                                 | Write commands with parameters, for example:     SDATE2019-06-27;                                                                                                    |
| SDATE |                                                                          | 2. If the meter has WiFi function and WiFi connecting network is successful, it will automatically update the met er time according to the server, and the setting is meaning less;                                                                             |
|       |                                                                          | 3. Set error returns "Set error", memory error returns "Memory error", and success returns "OK".                                                                                                    |
|       |                                                                          | Write commands with parameters, for example: SDI D88;                                                                                                    |
| SDID  | Set network addresses                                                    | 2. The settable value is 1-247, and the default value is 88;                                                                                                    |
|       | Set Hetwork addresses                                                    | 3. Set error returns "Set error", memory error returns "Memory error", and success returns "OK".                                                                                                    |
|       |                                                                          | Write commands with parameters, for example: SDL 1;                                                                                                    |
| SDL   | Set display language                                                     | Parameter 0 is set to English, parameter 1 is set to Chinese, and other values are not defined;                                                                                                    |
|       |                                                                          | 3. Set error returns "Set error", memory error returns "Memory error", and success returns "OK".                                                                                                    |
|       |                                                                          | Write commands with parameters, for example: SEC SI;                                                                                                    |
| SECS  | Set energy<br>accumulation switch                                        | Parameter 0 means off, and parameter non-0 means on (default).                                                                                                    |
|       |                                                                          | 3. Set error returns "Set error", memory error returns "Memory error", and success returns "OK".                                                                                                    |
|       |                                                                          | Write commands with parameters;                                                                                                    |
| SED   | Setting outer diameter                                                   | The setting value is changed according to the change of length unit, which is set by default according to the initial                                                                                                    |

|       |                                   | setting;                                                                                                    |
|-------|-----------------------------------|----------------------------------------------------------------------------------------------------|
|       |                                   | 3. The settings will be saved;                                                                                                    |
|       |                                   |                                                                                                    |
|       |                                   | 4. Set error returns "Set error", memory error returns "Memory error", and success returns "OK".                                                                                                    |
|       |                                   | Write commands with parameters, for example: SEU 0;                                                                                                    |
|       |                                   | 2. Parameter 0 - KJ/h, parameter 1 - MJ/h, parameter 2 - GJ/h, parameter 3 - Kcal/h, parameter 4 - Mcal/h, parameter 5 - KW (default), parameter 6 - MW, parameter 7 - Kbtu/h o ther values are undefined;                                       |
| SEU   | Set energy units                  | 3. The settings will be saved;                                                                                                    |
|       |                                   | 4. The command is suitable for the cooling and heating energy meters;                                                                                                    |
|       |                                   | 5. Set error returns "Set error", memory error returns "Memory error", and success returns "OK".                                                                                                    |
|       |                                   | Write instructions with parameters, for example: SFCS1.0;                                                                                                    |
|       |                                   | The setting changes with the change of flow unit ;                                                                                                    |
|       | Set the lower limit of flow alarm | 3. The settings will be saved;                                                                                                    |
| OFAL  |                                   | The instruction is applicable to instruments supporting OCT or relay functions;                                                                                                    |
| SFAL  |                                   | 5. Return "set error" when setting error, return "memory error" when storage error, and return "OK" when success.                                                                                                    |
|       |                                   | 6. Remarks: when the instantaneous flow is less than the lower limit of flow alarm or greater than the upper limit of flow alarm, Oct or relay outputs high electrical level until the instantaneous flow is between the upper and lower limits. |
|       |                                   | Write instructions with parameters, for example: SFCS300.0;                                                                                                    |
|       |                                   | 2. The setting changes with the change of flow unit ;                                                                                                    |
|       |                                   | 3. The settings will be saved;                                                                                                    |
| 05411 | Set the upper limit of            | 4. The instruction is applicable to instruments supporting OCT or relay functions;                                                                                                    |
| SFAH  | flow alarm                        | 5. Return "set error" when setting error, return "memory error" when storage error, and return "OK" when success.                                                                                                    |
|       |                                   | 6. Remarks: when the instantaneous flow is less than the lower limit of flow alarm or greater than the upper limit of flow alarm, Oct or relay outputs high electrical level until the instantaneous flow is between the upper and lower limits. |
|       |                                   | Write commands with parameters, for example: SFC SI;                                                                                                    |
|       | Set flow accumulation             | 2. Parameter 0 means off, and parameter non-0 means on (default).                                                                                                    |
| SFCS  | switch                            | 3. The settings will be saved;                                                                                                    |
|       |                                   | 4. Set error returns "Set error", memory error returns "Memory error", and success returns "OK".                                                                                                    |

|       |                                      | Write commands with parameters, for example: SFU 0;                                                                                                    |  |  |
|-------|--------------------------------------|----------------------------------------------------------------------------------------------------|--|--|
| SFU   | Set flow unit                        | 2. Parameter 0 - m3/h (default), parameter 1 - 1/m, parameter 2 - gpm (UK), parameter 3 - cfm, parameter 4 - gpm (USA), other values are undefined;                                                                                        |  |  |
|       |                                      | 3. The settings will be saved;                                                                                                    |  |  |
|       |                                      | 4. Set error returns "Set error", memory error returns "Memory error", and success returns "OK".                                                                                                    |  |  |
|       |                                      | Write instructions with parameters, for example: SOFL0;                                                                                                    |  |  |
|       |                                      | 2. The setting changes with the change of flow unit ;                                                                                                    |  |  |
|       | Set the flow lower limit             | 3. The settings will be saved;                                                                                                    |  |  |
| SOFL  | of OCT                               | The instruction is applicable to instruments supporting OCT functions;                                                                                                    |  |  |
|       |                                      | 5. Return "set error" when setting error, return "memory error" when storage error, and return "OK" when success.                                                                                                    |  |  |
|       |                                      | Write instructions with parameters, for example: SOFL300.0;                                                                                                    |  |  |
|       | Set the flow upper limit of OCT      | The setting changes with the change of flow unit ;                                                                                                    |  |  |
|       |                                      | 3. The settings will be saved;                                                                                                    |  |  |
| SOFH  |                                      | The instruction is applicable to instruments supporting OCT functions;                                                                                                    |  |  |
|       |                                      | 5. Return "set error" when setting error, return "memory error" when storage error, and return "OK" when success.                                                                                                    |  |  |
|       | Set the frequency lower limit of OCT | Write instruction with parameter, unit: Hz, for example:  SOFRL0.5;                                                                                                    |  |  |
| SOFRL |                                      | The instruction is applicable to instruments supporting OCT function;                                                                                                    |  |  |
|       |                                      | 3. The settings will be saved;                                                                                                    |  |  |
|       |                                      | Return "set error" when setting error, return "memory error" when storage error, and return "OK" when success.                                                                                                    |  |  |
|       |                                      | Write instruction with parameter, unit: Hz, for example:  SOFRH5000;                                                                                                    |  |  |
| SOFRH | Set the frequency upper              | The instruction is applicable to instruments supporting OCT function;                                                                                                    |  |  |
|       | limit of OCT                         | 3. The settings will be saved;                                                                                                    |  |  |
|       |                                      | 4. Return "set error" when setting error, return "memory error" when storage error, and return "OK" when success.                                                                                                    |  |  |
|       |                                      | Write instructions with parameters, such as SOM9 ;                                                                                                    |  |  |
| SOM   | Set output mode of OCT               | 2. Parameter 0 is off, parameter 1 has no signal trigger output, parameter 2 has low flow alarm output, parameter 3 has high flow alarm output, parameter 4 has flow accumulation pulse output, parameter 5 has batch flow trigger output. |  |  |
|       |                                      | output, parameter 5 has batch flow trigger output, parameter 6 has cooling/heating accumulation pulse output, parameter 7 has                                                                                                    |  |  |

|       |                                              | batch heating trigger output, parameter 8 has batch cooling                                                                                                    |  |  |
|-------|----------------------------------------------|----------------------------------------------------------------------------------------------------|--|--|
|       |                                              | trigger output, and other values are undefined;                                                                                                    |  |  |
|       |                                              | 3. The settings will be saved;                                                                                                    |  |  |
|       |                                              | 4. Return "set error" when setting error, return "memory error" when storage error, and return "OK" when success.                                                                                                    |  |  |
|       |                                              | Write instructions with parameters, such as SRM0 ;                                                                                                    |  |  |
| SRM   | Set output mode of relay                     | 2. Parameter 0 is off, parameter 1 has no signal trigger output, parameter 2 has low flow alarm output, parameter 3 has high flow alarm output, parameter 4 has flow accumulation pulse output, parameter 5 has batch flow trigger output, parameter 6 has cooling/heating accumulation pulse output, para meter 7 has batch heating trigger output, parameter 8 has batch cooling trigger output, and other values are undefined; |  |  |
|       |                                              | 3. The settings will be saved;                                                                                                    |  |  |
|       |                                              | 4. Return "set error" when setting error, return "memory error" when storage error, and return "OK" when success.                                                                                                    |  |  |
| SRST  | Restore factory settings                     | Write commands without parameters;                                                                                                    |  |  |
| SNOT  | Restore factory settings                     | 2. The setting will be restored to the default value.                                                                                                    |  |  |
|       | Set cooling/heating<br>value of single pulse | Write instructions with parameters, such as SSPE 3.0;                                                                                                    |  |  |
|       |                                              | 2. The setting value changes with the change of energy unit;                                                                                                    |  |  |
|       |                                              | 3. The settings will be saved;                                                                                                    |  |  |
|       |                                              | This instruction is applicable to instruments supporting OCT or relay functions;                                                                                                    |  |  |
| SSPE  |                                              | 5. Return "set error" when setting error, return "memory error" when storage error, and return "OK" when success.                                                                                                    |  |  |
|       |                                              | 6. Remarks: the setting value works on the cooling and heating at the same time, and works on OCT and relay at the same time. When the output mode of OCT or relay is selected as energy accumulation pulse, the value takes effect. A rising edge of OCT or relay output represents a set value.                                                                                                    |  |  |
|       |                                              | Write instructions with parameters, such as SSPF 3.0;                                                                                                    |  |  |
|       |                                              | 2. The setting value changes with the change of energy unit;                                                                                                    |  |  |
|       |                                              | 3. The settings will be saved;                                                                                                    |  |  |
| SSPF  | Set flow value of single                     | 4. This instruction is applicable to instruments supporting OCT or relay functions;                                                                                                    |  |  |
| 33. 1 | pulse                                        | 5. Return "set error" when setting error, return "memory error" when storage error, and return "OK" when success.                                                                                                    |  |  |
|       |                                              | 6. Remark: this value work on OCT and relay at the same time. When the output mode of OCT or relay is flow accumulation pulse, the value will work. A rising edge of OCT or relay output indicates a set value.                                                                                                    |  |  |
| SSU   | Set length unit                              | Write commands with parameters, for example: SSU 0;                                                                                                    |  |  |
|       | I .                                          |                                                                                                    |  |  |

|         |                             | 2. Parameter 0 - mm (default), parameter 1 - in, other values are                                                                                                    |  |  |
|---------|-----------------------------|----------------------------------------------------------------------------------------------------|--|--|
|         |                             | undefined;                                                                                                    |  |  |
|         |                             | 3. The settings will be saved;                                                                                                    |  |  |
|         |                             | 4. Set error returns "Set error", memory error returns "Memory error", and success returns "OK".                                                                                                    |  |  |
|         |                             | 1. Write commands with parameters, such as STIME15: 20:46;                                                                                                    |  |  |
| STIME   | Set time                    | 2. If the WiFi connecting network is successful, the settings will be meaningless and update time automatically according to the server;                                                                                              |  |  |
|         |                             | 3. Set error returns "Set error", and success returns "OK".                                                                                                    |  |  |
|         |                             | Write commands with parameters, for example: STS                                                                                                    |  |  |
|         |                             | 2. Parameter requirements > = 0.1, default 0.1;                                                                                                    |  |  |
|         | Set temperature             | 3. The settings will be saved;                                                                                                    |  |  |
| STS     | sensitivity                 | 4. The command is suitable for the cooling and heating energy meters;                                                                                                    |  |  |
|         |                             | 5. Set error returns "Set error", memory error returns "Memory error", and success returns "OK".                                                                                                    |  |  |
|         |                             | Write instructions with parameters;                                                                                                    |  |  |
|         | Set wall thickness          | 2. The setting value changes according to the length unit, and the initial wall thickness is used by default;                                                                                                    |  |  |
| SWT     |                             | 3. The settings will be saved;                                                                                                    |  |  |
|         |                             | 4. Return "set error" when setting error, return "memory error" when storage error, and return "OK" when success.                                                                                                    |  |  |
|         |                             | Write commands with parameters, for example: SUB 0;                                                                                                    |  |  |
| SUB     | Set communication baud rate | 2. Parameter 0 - 4800, parameter 1 - 9600 (default) , parameter 2 - 14400, parameter 3 - 19200, parameter 4 - 38400, parameter 5 - 50400, parameter 6 - 57600, parameter 7 - 76800, parameter 8 - 115200, other values are undefined; |  |  |
|         | bada rate                   | 3. The settings will be saved;                                                                                                    |  |  |
|         |                             | 4. Set error returns "Set error", memory error returns "Memory error", and success returns "OK".                                                                                                    |  |  |
|         |                             | Write commands with parameters, such as SVU0;                                                                                                    |  |  |
| <b></b> |                             | 2. Parameter 0 - m / s (default), parameter 1 - f /s, parameter 2 - yd/ s, other values are undefined;                                                                                                    |  |  |
| SVU     | Set velocity unit           | 3. The settings will be saved;                                                                                                    |  |  |
|         |                             | 4. Set error returns "Set error", memory error returns "Memory error", and success returns "OK".                                                                                                    |  |  |
|         |                             | Write commands with parameters, for example: SZS 2000;                                                                                                    |  |  |
| SZS     | Set zero offset             | 2. The setting value varies with the change of flow unit. The default value is 0;                                                                                                    |  |  |
|         |                             | 3. The settings will be saved;                                                                                                    |  |  |
|         |                             | 4. Set error return s"Set error", memory error return s"Memory                                                                                                    |  |  |

|                     |                                                                                                    | error", and success returns"OK".                      |
|---------------------|----------------------------------------------------------------------------------------------------|-------------------------------------------------------|
| TIME                | Read time                                                                                                    | Read commands;      The return time format: hh-mm-ss. |
| Р                   | Return Data with 8-bit and verification                                                                                 | Such as PDQD PDQH                                     |
| W                   | Request a piece of data<br>with address (i.e.<br>address set through<br>SDID)                                           | Such as W88DQD                                        |
| Wand & use together | Used to connect multiple instructions when requesting multiple data (at least 1 instruction and at most 5 instructions) | Such as:W88&DQD W88DQD&DQH&DQM or W88&DQD&DQH&DQM     |

#### Note:

1. If there are multiple flow meters in the data network at the same time, the basic command cannot be used alone. It must be prefixed with W before use. Otherwise, multiple flow meters will respond at the same time, resulting in system confusion.

#### (1) P prefix

Character P can be added before each basic command to indicate that the returned data has CRC verification. The check sum is obtained by binary addition. For examp le: If the return data of the command DI+ (CR) (LF) (The corresponding binary data are 44H, 49H, 2BH, 0DH, 0 AH) is+1234567E+0m3 (CR) (LF) (The corresponding binary data are 2BH, 31H, 32H, 33H, 34H, 35H, 36H, return data of the command PDI+ (CR) is +1234567E+0 m3 !F7 (CR). "!" indicates that it is the sum character in the front, and the checksum of two bytes is in the back (2BH+31H+32H+33H+34H+35H+36H+37H+45H+2BH+30H+6DH+33 H+20H= (2) F7H). Please note that there is a space symbol before "!".

#### (2) W prefix

The usage of W prefix: W + string address code + basic command. The value range of digital string is 0 ~ 247. If visit the instantaneous velocity of flow meter No.8 8, please issue command W88DV (CR) (LF), and the corresponding binary code is 57H, 58H, 44H, 56H, 0A H, 0DH.

#### (3) & Functional symbols

& the function symbol can add up to five basic commands (prefixed with P) to form a composite command and transmit it to the flowmeter, which responds at the same time. For example, it is required to send bac k 1. Instantaneous flow; 2. Instantaneous velocity; 3. Positive accumulative energy; 4. Instantaneous cooling energy; 5. Accumulative cooling energy, with verification, and send the command as follows:

```
W88PDQD&PDV&PDI+&E-&DIE-(CR)(LF)
```

The data returned at the same time may be as follows:

```
+0.000000E+00m3/d! AC (CR) (LF)

+0.000000E+00m/s! 88 (CR) (LF)

+1234567E+0m3! F7 (CR) (LF)

+0.000000E+0m3! DA (CR) (LF)

+0.000000E+0 m3! DA (CR) (LF)
```

(4) Note: the usage of W prefix and P prefix is not recommended for setting command, otherwise unexpected results may occur.

#### 7.3 MODBUS Protocol

#### 7.3.1 Use of function code 0x03

The man engine sent read register information frameformat:

| Slave address | Function code | Register first address | Request number of registers | Check code    |
|---------------|---------------|------------------------|-----------------------------|---------------|
| 0x01 - 0xF7   | 0x03          | 0x0000 - 0x007F        | 0x0000 - 0x007F             | CRC-16/MODBUS |
| 1 bytes       | 1 bytes       | 2 bytes                | 2 bytes                     | 2 bytes       |

#### Slave engine returns data frame format:

| Slave address | Function code | Return bytes | Return dat  | Check code    |
|---------------|---------------|--------------|-------------|---------------|
| 0x01 - 0xF7   | 0x03          | 2 * N        | 2 * N data  | CRC-16/MODBUS |
| 1 bytes       | 1 bytes       | 1 bytes      | 2 * N bytes | 2 bytes       |

Note: N indicates request number of registers

#### 7.3.2 Use of function code 0x06

Send data error, return corresponding error data; Sed data correct, no any return (This function is not open yet)

#### 7.3.3 Error solution

0x03When reading data, if there is an error, the fo llowing response is returned

| Slave address | Error code | Error type                | Check code     |
|---------------|------------|---------------------------|----------------|
| 0x01 - 0xF7   | 0x83       | 1(register address error) | CRC-16/MODBUS  |
| 0x01 - 0xF7   | 0x83       | 2(register length error)  | CRC-16/MO DBUS |
| 0x01 - 0xF7   | 0x83       | 3(check code error)       | CRC-16/MODBUS  |
| 1 bytes       | 1 bytes    | 1 bytes                   | 2 bytes        |

#### 0x06When writing a register, if there is an error, the following response is returned

| Slave address | Error code | Error type                                   | Check code     |
|---------------|------------|----------------------------------------------|----------------|
| 0x01 - 0xF7   | 0x86       | 1(register address error)                    | CRC-16/MODBUS  |
| 0x01 - 0xF7   | 0x86       | 2(register length error)                     | CRC-16/MO DBUS |
| 0x01 - 0xF7   | 0x86       | 3(check code)                                | CRC-16/MODBUS  |
| 0x01 - 0xF7   | 0x86       | 4(The function is not supported temporarily) | CRC-16/MODBUS  |
| 1 bytes       | 1 bytes    | 1 bytes                                      | 2 bytes        |

Example 1. In RTU mode, read the instantaneous flow (m3 / h) in hours of the meter with address 1 (0x0 1), that is, read the data of registers 40007 and 40008 . The read command is as follows:

0x01 0x03 0x00 0x06 0x00 0x020x24 0x0A

meter addressfunction coderegister first addressnumber of registerCRC check code

The data returned by the meter is (assuming the current flow = 1.234567m3 / h):

0x01 0x03 0x04 0x51 0x06 0x9E 0x3F 0x3B 0x32

meter addressfunction code Data bytes data (1.23 45678) CRC check code

The four bytes of 3F 9E 06 51 are IEEE754 single precision floating-point format of 1.2345678.

Please pay attention to the data storage order in the above example. The standard is that the low byte of all data is in the front and the high byte is in the back. If you want to change the data transmission order to 3F 9E 06 51, you need to set it by FUJI command. After configuration, it will be saved permanently. After configuration, the low half byte in table 6.3.4 will actually become the high half byte will actually become the low half byte.

### 7.3.4 Register address list (readable only, not writable)

| Cooling<br>and<br>Heating<br>energy<br>meter<br>address | Register<br>address | Flowme<br>ter<br>address | Register<br>address | Data description                         | Data type       | Remarks                                                 |
|---------------------------------------------------------|---------------------|--------------------------|---------------------|------------------------------------------|-----------------|---------------------------------------------------------|
| \$0000                                                  | 40001               | \$0000                   | 40001               | Velocity(low half word)                  | 32-bit floating | This value changes according to the                     |
| \$0001                                                  | 40002               | \$0001                   | 40002               | Velocity(high half<br>word)              | point number    | change of velocity unit                                 |
| \$0002                                                  | 40003               | \$0002                   | 40003               | Flow -unit in seconds (low half word)    | 32-bit floating |                                                         |
| \$0003                                                  | 40004               | \$0003                   | 40004               | Flow-unit in seconds (high half word)    | point number    |                                                         |
| \$0004                                                  | 40005               | \$0004                   | 40005               | Flow -unit in minute (low half word)     | 32-bit floating |                                                         |
| \$0005                                                  | 40006               | \$0005                   | 40006               | Flow-unit in minute (high half word)     | point number    |                                                         |
| \$0006                                                  | 40007               | \$0006                   | 40007               | , Flow -unit in hour<br>(low half word)  | 32-bit floating | This value changes according to the change of flow unit |
| \$0007                                                  | 40008               | \$0007                   | 40008               | Flow-unit in hour<br>(high half word)    | point number    |                                                         |
| \$0008                                                  | 40009               | \$0008                   | 40009               | Flow -unit in day (low<br>half word)     | 32-bit floating |                                                         |
| \$0009                                                  | 40010               | \$0009                   | 40010               | Flow-unit in day (high half word)        | point number    |                                                         |
| \$000A                                                  | 40011               | \$000A                   | 40011               | Flow accumulation integer part (low half | 32-bit signed   |                                                         |

|        |       |        |       | word)                                               | integer                      |                                                                                                    |
|--------|-------|--------|-------|-----------------------------------------------------|------------------------------|----------------------------------------------------------------------------------------------------|
| \$000B | 40012 | \$000B | 40012 | Integer part of flow accumulation (high half word)  |                              |                                                                                                    |
| \$000C | 40013 | \$000C | 40013 | Fractional part of flow accumulation                | 16-bit signed integer        | This value changes according to the change of flow unit. And the number is increased by 10000 times before output, thus, the real value needs to be reduced by the same times |
| \$000D | 40014 | xxxx   | xxxx  | Inlet water<br>temperature (low half<br>word)       | 32-bit floating              |                                                                                                    |
| \$000E | 40015 | xxxx   | xxxx  | Inlet water<br>temperature (high half<br>word)      | point number                 |                                                                                                    |
| \$000F | 40016 | xxxx   | xxxx  | Outlet water temperature (low half word)            | 32-bit floating              |                                                                                                    |
| \$0010 | 40017 | xxxx   | xxxx  | Outlet water temperature (high half word)           | point number<br>f            |                                                                                                    |
| \$0011 | 40018 | xxxx   | xxxx  | Temperature difference (low half word)              | 32-bit floating              |                                                                                                    |
| \$0012 | 40019 | xxxx   | xxxx  | Temperature<br>difference (high half<br>word)       | point number                 |                                                                                                    |
| \$0013 | 40020 | xxxx   | xxxx  | Instantaneous heating<br>energy (low half<br>word)  | 32-bit floating              |                                                                                                    |
| \$0014 | 40021 | xxxx   | xxxx  | Instantaneous heating<br>energy (high half<br>word) | point number                 |                                                                                                    |
| \$0015 | 40022 | xxxx   | xxxx  | Instantaneous cooling<br>energy (low half<br>word)  | 32-bit floating              | This value changes according to the change of energy unit                                                                                                    |
| \$0016 | 40023 | xxxx   | xxxx  | Instantaneous cooling<br>energy (high half<br>word) | point number                 |                                                                                                    |
| \$0017 | 40024 | xxxx   | xxxx  | Instantaneous energy<br>(low half word)             | 32-bit floating point number |                                                                                                    |

|        |       |      |      | <del>,</del>                                                          |                       |                                                                                                    |
|--------|-------|------|------|-----------------------------------------------------------------------|-----------------------|----------------------------------------------------------------------------------------------------|
| \$0018 | 40025 | xxxx | xxxx | Instantaneous energy (high half word)                                 |                       |                                                                                                    |
| \$0019 | 40026 | xxxx | xxxx | Integral part of<br>accumulated heating<br>energy (low half<br>word)  | 32-bit signed         |                                                                                                    |
| \$001A | 40027 | xxxx | xxxx | Integral part of accumulated heating energy (high half word)          | integer               |                                                                                                    |
| \$001B | 40028 | xxxx | xxxx | Fractional part of heating energy accumulation                        | 16-bit signed integer | This value changes according to the change of energy unit. And the number is increased by 10000 times before output, thus, the real value needs to be reduced by the same times |
| \$001C | 40029 | xxxx | xxxx | Integral part of<br>accumulated cooling<br>energy (low half<br>word)  | 32-bit signed         | This value changes                                                                                                    |
| \$001D | 40030 | xxxx | xxxx | Integral part of<br>accumulated cooling<br>energy (high half<br>word) | integer               | according to the change of energy unit                                                                                                    |
| \$001E | 40031 | xxxx | xxxx | Fractional part of cooling energy accumulation                        | 16-bit signed integer | This value changes according to the change of energy unit. And the number is increased by 10000 times before output, thus, the real value needs to be reduced by the same times |
| \$001F | 40032 | xxxx | xxxx | Integral part of accumulated energy (low half word)                   | 32-bit signed         | This value changes                                                                                                    |
| \$0020 | 40033 | xxxx | xxxx | Integral part of accumulated energy (high half word)                  | integer               | according to the change of energy unit                                                                                                    |
| \$0021 | 40034 | xxxx | xxxx | Fractional part of energy accumulation                                | 16-bit signed integer | This value changes according to the change of energy unit. And the number is increased by 10000 times before output, thus, the real value                                       |

|        |       |        |       |                                    |                                 | needs to be reduced by the same times                                                                                      |
|--------|-------|--------|-------|------------------------------------|---------------------------------|----------------------------------------------------------------------------------------------------|
| \$0022 | 40035 | \$000D | 40014 | Network address c                  | 16-bit signed<br>ode<br>integer |                                                                                                    |
| \$0023 | 40036 | \$000E | 40015 | Flow accumulation switch           | 16-bit signed integer           | 1 on (default)<br>0 off                                                                                                    |
| \$0024 | 40037 | xxxx   | xxxx  | Energy accumulation switch         | 16-bit signed integer           | 1 on (default)<br>0 off                                                                                                    |
| \$0025 | 40038 | \$000F | 40016 | Flow unit No.                      | 16-bit signed integer           | 0 - m³/h (default) 1 - L/m 2 - gpm(UK) 3 - cfm 4 - gpm(USA)                                                                |
| \$0026 | 40039 | xxxx   | xxxx  | Energy unit No.                    | 16-bit signed integer           | 0 - KJ/h 1 - MJ/h 2 - GJ/h 3 - Kcal/h 4 - Mcal/h 5 - KW (default) 6 - MW 7 - Kbtu                                          |
| \$0027 | 40040 | \$0010 | 40017 | ′ Baud rate No.                    | 16-bit signed<br>integer        | 0 - 4800<br>1 - 9600 (default)<br>2 - 14400<br>3 - 19200<br>4 - 38400<br>5 - 50400<br>6 - 57600<br>7 - 76800<br>8 - 115200 |
| \$0028 | 40041 | \$0011 | 40018 | Serial number -<br>characters 1,2  |                                 |                                                                                                    |
| \$0029 | 40042 | \$0012 | 40019 | Serial number -<br>characters 3, 4 | string                          | Count from left to                                                                                                    |
| \$002A | 40043 | \$0013 | 40020 | Serial number -<br>characters 5, 6 |                                 | right, for example, a<br>in "abc" is left                                                                                  |
| \$002B | 40044 | \$0014 | 40021 | Serial number -<br>characters 7, 8 |                                 |                                                                                                    |
| \$002C | 40045 | \$0015 | 40022 | Zero offset value                  | 32-bit floating                 | This value changes                                                                                                    |

|              |             |              |             | (low half word)                                                            | point number                 | according to the                                          |
|--------------|-------------|--------------|-------------|----------------------------------------------------------------------------|------------------------------|-----------------------------------------------------------|
| \$002D       | 40046       | \$0016       | 40023       | Zero offset value (high half word)                                         |                              | change of flow unit                                       |
| \$002E       | 40047       | \$0017       | 40024       | Outer diameter of pipe<br>material                                         | 9                            | This color shows                                          |
|              |             |              |             | (low half word)  Outer diameter of pipe                                    | 32-bit floating point number | This value changes according to the change of length unit |
| \$002F       | 40048       | \$0018       | 40025       | material                                                                   | 7                            |                                                           |
|              |             |              |             | (high half word)                                                           |                              |                                                           |
| \$0030       | 40049       | \$0019       | 40026       | Wall thickness of pipe<br>material                                         |                              |                                                           |
|              |             |              |             | (low half word)                                                            | 32-bit floating              | This value changes according to the change of length unit |
| \$0031       | 40050       | \$001A       | 40027       | Wall thickness of pipe material                                            | point number                 |                                                           |
|              |             |              |             | (high half word)                                                           |                              |                                                           |
| \$0032       | 40051       | \$001B       | 40028       | Set flow value corresponding to 4mA (low half word)                        | 32-bit floating              | This value changes                                        |
| \$0033       | 40052       | \$001C       | 40029       | Set flow value<br>corresponding to 4mA<br>(high half bytes)                | point number                 | according to the change of flow unit                      |
| \$0034       | 40053       | \$001D       | 40030       | Set flow value corresponding to 20mA (low half word)                       | 001.11                       |                                                           |
| \$0035       | 40054       | \$001E       | 40031       | Set flow value<br>corresponding to<br>20mA (high half<br>word)             | 32-bit floating point number | This value changes according to the change of flow unit   |
| \$0036       | 40055       | \$001F       | 40032       | Theoretical output<br>current value of<br>current loop (low half<br>word)  | 32-bit floating              |                                                           |
| \$0037       | 40056       | \$0020       | 40033       | Theoretical output<br>current value of<br>current loop (high half<br>word) | point number                 |                                                           |
| \$0038       | 40057       | \$0021       | 40034       | Reserve                                                                    |                              |                                                           |
| To<br>\$004F | To<br>40080 | To<br>\$004F | To<br>40080 | space, add when necessary                                                  |                              |                                                           |
| \$0050<br>To | 40081<br>To | \$0050<br>To | 40081<br>To | Manufactureruses                                                           |                              |                                                           |
| \$007E       | 40127       | \$007E       | 40127       | Useless to users                                                           |                              |                                                           |

Note: half word takes up 2 bytes. Conversion of hexadecimal number to floating-point number shall be based on IEEE754 standard. When hexadecimal number is converted to 16 bit signed integer or 32-bit signed integer, it can be combined according to high and low.

## 8 SUPPLEMENTARY NOTES

Conversion of instantaneous flow unit of the system (taking m<sup>3</sup>/h as the basic unit, base as the value when the unit is m3/h, and result as the calculation result) (1) When I / min unit is selected:result = base \* 16.66 667: (2) When gpm(UK) unit is selected: result = base \* 3.66 6167; (3) When cfm unit is selected: result = base \* 0.588578 (4) When gpm(USA) unit is selected: result = base \* 4.4 02833; Note: gpm (UK) represents British GPM and gpm (USA) represents American gpm. Conversion of instantaneous energy unit of the system (taking MJ/h as the basic unit, base as the value when the unit is MJ/h, and result as the calculation result) (1) When KJ/h unit is selected:result = base \* 1000 (2) When GJ/h unit is selected:result = base / 10<sup>3</sup> (3) When Kcal/h unit is selected:result = base \* 238.9 (4) When Mcal/h unit is selected:result = base \* 0.2389 (5) When KW unit is selected:result = base \* 0.277778 (6) When MW unit is selected:result = base \* 0.277778 / 10^3; (7) When Kbtu unit is selected:result = base \* 0.9478 Conversion of instantaneous velocity unit of the system (taking m/s as the basic unit, base as the value when the unit is m/s, and result as the calculation result) (1) When f/s unit is selected:result = base \* 3.28084 (2) When yd/s unit is selected:result = base \* 1.093613 Network signal description: (1) "X" is displayed for network disconnection; (2) The network module successfully resets and displays 2 network signals; (3) Press the down key for 3 seconds and release it to enter the connecting network. The interface display and the waiting time of the connecting network is 1 0 minutes. If the WiFi password is wrong or the waiting timeout, it will display "!"; (4) If The network is connected successfully, it displays 3 network signals, and the mobile terminal displays "configuration completed"; (5) After connecting with the server, it will display 4 network signals; (6) 1 network signal is displayed in case of network error during transmission 5. Measurement signal description: (1) The measurement's vibration is large when the network signal is 2 or below, and it is not suitable for long time measurement;

- (2) The measurement effect is the best when the network signal is 4 to 5;
- 6. Description of OCT or relay options:
- (1) When "frequency output" is selected in OCT option, OCT will output according to menu 56, 57, 58 and 59;
- (2) When the option "no signal" is selected, it means that OCT outputs high level when there is no signal, otherwise it outputs low level, and the output electrical level of relay is opposite to OCT;
- (3) When the option "low flow alarm" or "high flow alarm" is selected, it means that OCT outputs high electrical level when the measured flow is lower than the flow set in menu 67 or higher than the flow set in menu 68, otherwise it outputs low electrical level, and the output electrical level of relay is opposite to OCT;
- (4) When the option "flow accumulation pulse" is selected, it means that OCT outputs a rising edge pulse when the flow accumulation reaches the single pulse set in menu 69, and the relay outputs a falling edge pulse;
- (5) When the option "batch flow triggering" is selected, it means that OCT maintains high electrical level when the flow accumulation increases the batch control value set in menu 66, until the OCT option is reconfigured to "batch flow triggering" to start new metering; the output electrical level of relay is opposite to that of Oct;
- (6) When the option "off" is selected, it means that OCT will always output low electrical level and relay will always output high electrical level.
- (7) When "energy accumulation pulse" is selected, it means that OCT outputs a rising edge pulse and relay outputs a falling edge pulse when the cooling and heating accumulation reaches the single pulse set in menu 69;
- (8) When the option "batch heating trigger" is selected, it means that OCT maintains high electrical level when the heating accumulation increases the batch control value set in menu 66, until the OCT option is reconfigured to "batch heating trigger" to start new metering; the output electrical level of relay is opposite to that of OCT;
- (9) When the option "batch cooling triggering" is selected, it means that OCT will maintain the high electrical level when the accumulated cooling increases the batch control value set in menu 66 until the OCT option is reconfigured to "batch cooling triggering" to start a new metering; the output electrical level of relay is opposite to that of OCT.
- (10) When OCT and relay work effectively at the same time, the values indicated by the contents set in menu 66 and menu 69.

| OCT option                     | Relay option                   | Set value in Menu 66                      | Set value in Menu 69 |
|--------------------------------|--------------------------------|-------------------------------------------|----------------------|
| Batch flow trigger             | Batch flow trigger             | Flow batch control value                  | Unusable             |
| Batch flow trigger             | Batch heating(cooling) trigger | Flow batch control value                  | Unusable             |
| Batch heating(cooling) trigger | Batch flow trigger             | Flow batch control value                  | Unusable             |
| Batch heating(cooling) trigger | Batch heating(cooling) trigger | Batch<br>heating(cooling)control<br>value | Unusable             |
| Other                          | Batch flow trigger             | Flow batch control value                  | Unusable             |
| Other                          | Batch heating(cooling) trigger | Batch<br>heating(cooling)control<br>value | Unusable             |
| Batch flow trigger Other       |                                | Flow batch control value                  | Unusable             |
| Batch heating(cooling) trigger | Other                          | Batch heating(cooling)control value       | Unusable             |

| OCT option                    | Relay option              | Set value in Menu 66 | Set value in Menu 69                         |
|-------------------------------|---------------------------|----------------------|----------------------------------------------|
| Flow accumulation pulse       | Flow accumulation pulse   | Unusable             | Single accumulation of flow pulse            |
| Flow accumulation pulse       | Energy accumulation pulse | Unusable             | Single accumulation of flow pulse            |
| Energy accumulation pulse     | Flow accumulation pulse   | Unusable             | Single accumulation of flow pulse            |
| Energy accumulation pulse     | Energy accumulation pulse | Unusable             | Single accumulation of cooling/heating pulse |
| Other                         | Flow accumulation pulse   | Unusable             | Single accumulation of flow pulse            |
| Other                         | Energy accumulation pulse | Unusable             | Single accumulation of cooling/heating pulse |
| Flow accumulation pulse Other |                           | Unusable             | Single accumulation of flow pulse            |
| Energy accumulation pulse     | Other                     | Unusable             | Single accumulation of cooling/heating pulse |

## **9 CONSTRATIVE TABLE**

|       | Contrastive table of specification Unit: mm |    |     |     |     |     |  |  |
|-------|---------------------------------------------|----|-----|-----|-----|-----|--|--|
| Model | Nominal inner diameter of pipe              | W  | W1  | L   | L1  | Ι   |  |  |
|       | DN20                                        | 60 | 51  | 105 | 118 | 121 |  |  |
|       | DN25                                        | 60 | 56  | 105 | 118 | 128 |  |  |
|       | DN32                                        | 60 | 63  | 105 | 118 | 135 |  |  |
| UDM10 | DN40                                        | 60 | 74  | 105 | 118 | 146 |  |  |
|       | DN50                                        | 60 | 89  | 105 | 153 | 159 |  |  |
|       | DN65                                        | 60 | 102 | 105 | 153 | 172 |  |  |
|       | DN80                                        | 60 | 113 | 105 | 153 | 183 |  |  |

34 Constrative table

## **10 STATISTICAL TABLE**

| Model F | Pipe material                          | Nominal<br>inner<br>diameter of<br>pipe | Range of applicablepipe<br>outside diameter<br>( mm ) |         | Flow Range<br>( 0.03~5m/s ) |
|---------|----------------------------------------|-----------------------------------------|-------------------------------------------------------|---------|-----------------------------|
|         |                                        |                                         | A Level                                               | B Level | ( m3/h )                    |
|         | PVC<br>Stainless Steel<br>Carbon Steel | DN20                                    | 25~29                                                 | 21~25   | 0.04~6                      |
|         |                                        | DN25                                    | 32~36                                                 | 28~32   | 0.05~9                      |
|         |                                        | DN32                                    | 39~43                                                 | 35~39   | 0.09~15                     |
| UDM10   |                                        | DN40                                    | 50~54                                                 | 46~50   | 0.13~23                     |
|         |                                        | DN50                                    | 63~67                                                 | 59~63   | 0.20~35                     |
|         |                                        | DN65                                    | 76~80                                                 | 72~76   | 0.35~60                     |
|         |                                        | DN80                                    | 87~91                                                 | 83~87   | 0.55~90                     |

Note: B Level needs to be realized by pasting the a trached rubber pad on both sides of the inner wall of the pipe clamp

| Model F | Pipe material | Nominal<br>inner<br>diameter of<br>pipe | Range of applicablepipe<br>outside diameter<br>( mm ) |         | Flow Range<br>( 0.03~5m/s ) |
|---------|---------------|-----------------------------------------|-------------------------------------------------------|---------|-----------------------------|
|         |               |                                         | A Level                                               | B Level | ( m3/h )                    |
|         | Copper        | DN20<br>DN25                            | 25~29                                                 | 21~25   | 0.04~6<br>0.05~9            |
|         |               | DN32                                    | 32~36                                                 | 28~32   | 0.09~15                     |
| UDM10   |               | DN40                                    | 39~43                                                 | 35~39   | 0.13~23                     |
|         |               | DN50                                    | 50~54                                                 | 46~50   | 0.20~35                     |
|         |               | DN65                                    | 63~67                                                 | 59~63   | 0.35~60                     |
|         |               | DN80                                    | 76~80                                                 | 72~76   | 0.55~90                     |

Note: B Level needs to be realized by pasting the a trached rubber pad on both sides of the inner wall of the pipe clamp

Statistical table 35

## 11 CONTACT

## We are happy to help you!

If you have any questions, we will be happy to assist you. Please contact us.

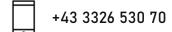

info@eom-solutions.at

Hauptstraße 27, A - 7533 Ollersdorf im Burgenland

Follow us on our social media channels.

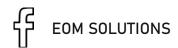

WWW.EOM-SOLUTIONS.AT

Contact